**ComyoNet Crack Free X64 (2022)**

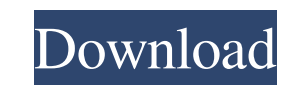

This software is for both Mac and Windows. For Windows: **7** Start ComyoNet.exe from the Windows Start button  $\overline{?}$  run the ComyoNet Windows startup/auto start file, open with Notepad, which is located by default in this folder: C:\Program Files  $(x86)$ \ComyoNet\. The Startup File contains a "shortcut" to this software. For Mac:  $[?]$ double-click on comyonet in the dock or go to comyonet in Applications  $\Omega$  open with the Mac Finder When started, the ComyoNet software displays a welcome page where the options on what to do next and how to operate this software can be found. Please enter your username or use the default one: soodoyal. The welcome page allows you to, for example: choose a username, choose your password, use quick chat for PDA devices, and set preferences, such as the maximum size of text that appears on a page. A notice informs you that this is a beta version. You can also select from among many languages, mostly western European languages (see Figure 1). Figure 1: Language selection The next page is called "Welcome to ComyoNet" (see Figure 2). Figure 2: Welcome to ComyoNet As already said, this page gives a summary about the possibilities and tools provided by this software. ComyoNet is operated very userfriendly. You can choose by one click how you want to proceed with ComyoNet (see Figure 3) Figure 3: The ComyoNet Start Page First, you have the option to start a new Search or TenderTask or to start a "Check or Cancel this Search or TenderTask" (for more information see the following section about those topics). The search possibilities are: Ask now or Ask later. The search results will be displayed on the next page with the Search results page (see Figure 4). Figure 4: ComyoNet Search results The next page displays the Search task. You can read the task details or start it. You can also set a new task. You can also accept or reject this task. You can also ask the tenderer to start the task for you. The search task page gives you the option to request the tenderer to start the search task. If you click the show task detail button you get the TenderTask page (see

Comyonet is a multi-platform instant messenger for file transfers, chat and chat rooms. Like AOL Instant Messenger (AIM), it has a search function, and the ability to upload and download files, or send audio, video, or other types of files. Like ICQ, it supports chat rooms, the ability to send text messages, read your buddy list and join chat rooms. If you use Windows, then Comyonet will require the IE4+ version. We reccomend that you use the Windows NT 4.0 to Windows 2000 version. Common Features of Comyonet: Chat rooms  $\boxed{?}$  Personal chat rooms: Only you and your friends will chat in this personal chat room.  $\sqrt{2}$  Adult chat rooms: This chat room is for users over 18 years old. **Public chat rooms: This chat room is for the other users of Comyonet. Chat List** [2] Advertiser search: You can search for advertisers or tenderers and vice versa. [7] SIRT: Send instant report. Search list **?** The search list is a list of searches and search tasks. Searching of unknown users are possible. **a** Search for all kinds of contacts: By using this feature, you can search for all kinds of contacts like friends, advertisers, and tenderers. Contacts and friends List  $[$  Manage your contacts and friends in the Contacts List.  $\Omega$  You can search for contacts and friends in the Contacts List. Bulletins  $\Omega$  Create your own bulletins to help users for their search tasks. **7** You can create your own bulletins to help users for their search tasks. Chat List  $[$ ] Add advertisers or tenderers to your contact list.  $\boxed{?}$  Add clients, clients, purchasers, purchasers, or friends to your

**ComyoNet Free**

contact list.  $\mathbb{R}$  You can set as many permissions to your contacts as you like, allowing them to read only your contacts list, list your contacts or list your contacts and your messages, and vice versa.  $[$  You can also set as many permissions to your own message lists as you like. Chat rooms ? Create your own chat rooms. ? You can chat in your own private chat room and you have the same access rights to this chat room than you have in your contact list. **7** You 6a5afdab4c

1. What is "ComyoNet"? ComyoNet is an IM software to be used as a messenger. Features: **a** search for new contacts and for ComyoNet users **a** search for contacts for your searched tasks  $\overline{?}$  add contacts for your contact list  $\overline{?}$  chat with contacts  $\overline{?}$  chat between contacts  $\Omega$  chat between users  $\Omega$  chat and file transfers via e-mail (ideal for advertisers)  $\Omega$  search for new messages  $\Omega$  search for messages from searched tasks  $\Omega$ search for messages from the contact list  $\Omega$  search for messages from all your contacts  $\Omega$  search for messages  $\Omega$  search for bulletin with results  $\Omega$  search for bulletin subject  $\Omega$ search for bulletin changes and send messages to online user  $\Omega$  search for messages of users connected to you  $\boxed{?}$  live chat with advertisers and other tenderers, or send offline messages  $\Omega$  live receive of new found results and modifications for your search tasks  $\Omega$ you get only results of your added search tasks <sup>[7]</sup> block advertisers so that you get advertisements only of permitted users  $\Omega$  manage your contacts, bulletins, and search tasks  $\Omega$  add advertisers, tenderers or friends to your contact list  $\Omega$  all search services are free! 2. How to use "ComyoNet"? Before going to download "ComyoNet" please read this manual carefully. Downloading "ComyoNet": From its page of this software, copy the "ComyoNet" downlaod link and take it as the "ComyoNet".Paste it in your browser and click download.ComonoNet will download in a file named ComyoNet.exe. It will be download in your desktop. 3. Installations: Uninstallation: Delete the "ComyoNet" folder on your computer. Delete all the things inside the folder, a backup will be made after unistallation. Uninstallation is performed as follows: From your desktop, go to the folder of "ComyoNet" then choose "Start"then choose "Uninstall" After uninstalling "ComyoNet" restart your computer or leave it untouched. 4. Requirements: How to use "ComyoNet

**What's New in the ComyoNet?**

Comyonet is designed for everybody who wants to network with him or herself. With Comyonet you meet new friends, gain experiences, learn new things, search for information and you communicate efficiently. Send text messages and receive text messages at the same time. Send and receive text messages in groups. No advertising your online status. Listen for new and modified search tasks. Connect to the internet with ease with Comyonet. Communicate with new friends and tenderers. Communicate with the world in new ways. With Comyonet you search for information and services. With the help of Comyonet's network you get the opportunity to let those who are interested in your products or services be aware of them. From now on you'll get only search results relevant to your search tasks and therefore be notified of new and modified search tasks. You get only search tasks you add. You get no personal access to the internet without search tasks. You can block those who don't want to be contacted. You can search from your private adresses. You can search the internet and also the internet on the internet. Therefore you can search the internet if you want and the internet on the internet and everything else. Impress your friends that you are always online. The object of Comyonet is to let all contacts with the support of the internet find each other and to find out for himself the opinion of the others. In the future Comyonet will also be developed for the i-phone. Compatible to iOS (v1.0) Yes! I remember that for the time that I had called option... What could be the problem exactly? Please, explain more so I can help you. A: I found the answer here: So it looks like their server supports the callback option you want to enable, but you only get a

PHP page with a URL on the web where you're supposed to go to confirm it. Anyway, the solution is to sign up at Once you confirm it by clicking the button on that site, you'll be able to chat with anyone who also confirmed the same thing.

Overview: Matchmaking: The Game Matchmaking: The Game has four game modes, they are: Ranked, Casual, Party, and Group. In ranked mode you fight to earn points. The points give you the ability to gain a rank, from Bronze to Legend, and you can win medals for your rank. The medals are displayed on your medal case. Medals are the most important part of the game. Medals are given by other players when you fight with them, they are earned when you fight, and they are lost when you are defeated or when you leave the ranked

[https://xn--wo-6ja.com/upload/files/2022/06/RlzdYBDTr23mYVrkeFFR\\_08\\_f2e5b50b479895975109c63accb9af02\\_file.pdf](https://xn--wo-6ja.com/upload/files/2022/06/RlzdYBDTr23mYVrkeFFR_08_f2e5b50b479895975109c63accb9af02_file.pdf) <https://bakedenough.com/wp-content/uploads/2022/06/herfiel.pdf> <https://virtualanalytics.ai/bs-contact-crack-download/> s://transparentwithtina.com/wp-content/uploads/2022/06/jalcedo.pdf <https://prodismar.co/rubik-full-product-key-free-x64-updated-2022/> rc.ch/wp-content/uploads/2022/06/Satak\_Windows\_Service\_Controller.pdf entos.com/wp-content/uploads/2022/06/caitadd.pdf http://majedarjoke.com/2022/06/08/fastsend-free-download-for-windows-updated-2022 com/wp-content/uploads/2022/06/yologav.pdf ttps://kasujjaelizabeth.com/wp-content/uploads/2022/06/ModernDesktop\_Crack\_